CO goskills **Trello** GoSkills online course syllabus

Thursday, May 1, 2025

Scott Friesen

**Skill level** Beginner **Lessons** 37 **Pre-requisites** None **Video duration** 2h 26m **Instructor**

**Accredited by** CPD

**Estimated study time** 18h 30m for all materials

#### Getting Started with Trello

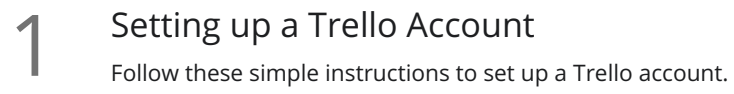

- 2 Editing Your Trello Settings<br>Learn how to adjust and customize your user settings.
- Getting to Know the Trello Interface<br>3 Get to know the navigation and terminology used within the Trello application.
	- Boards<br>Recognize how to use boards to create and manage your projects.
- 

Lists<br>Discover how lists can be used and edited within a board.

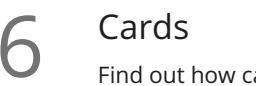

Cards<br>Find out how cards behave and are utilized with lists.

### Editing and Viewing Cards

Creating Cards and Descriptions<br>Create your first card with additional text information.

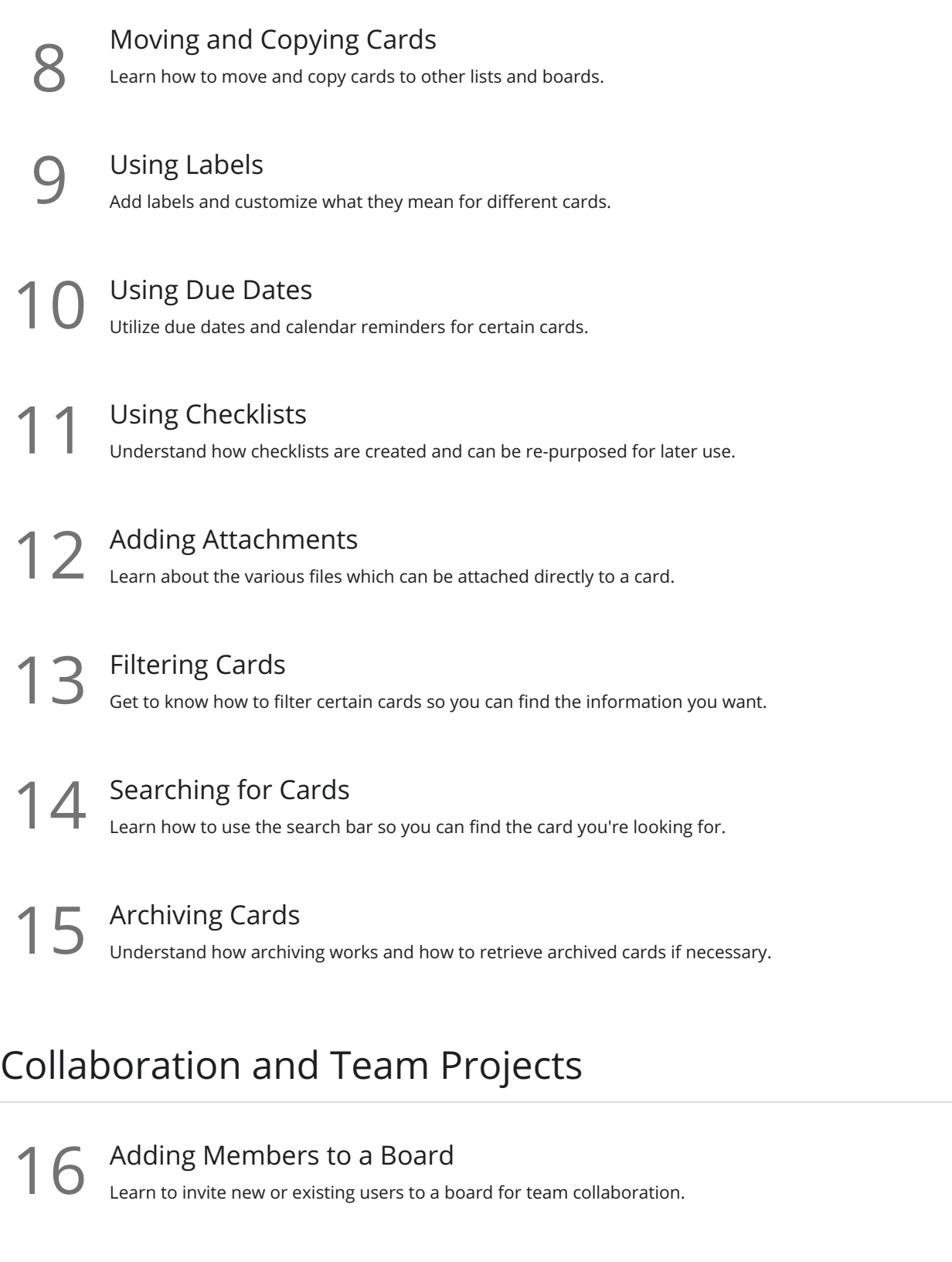

17 Adding Members to a Card<br>17 Learn the benefits of adding members to a card.

18 Adding Comments to a Card<br>Learn how to add comments and address specific members within a card.

**9** Using Teams<br>Learn how to create a team and why this can be beneficial.

## Communication and Notifications

Subscribing to a Card<br>21 Understand the benefits of following a card and receiving notifications of card updates.

Sharing a Card<br>22 Learn how to share a card with others and how this helps communication among multiple members.

Managing Notifications<br>23 Get to know the different notifications settings and decide which methods are best for you.

Forwarding Email to Trello<br>24 Learn how to take advantage of emailing messages directly to Trello boards and lists.

Replying to Comments via Email<br>25 Understand the benefits of responding to Trello updates directly from your inbox.

# Integrations and Power-Ups

Enabling the Trello Calendar<br>Learn how to use the Trello calendar to see all of your cards in an easy to view schedule.

Integrating with Cloud Storage Services Get the file sharing services you already use integrated with Trello so you can include files directly to  $27\;\tiny \begin{array}{c} \text{Inter} \ \text{Get th} \ \text{cards.} \end{array}$ 

Integrating with Your Personal Calendar<br>Learn how to have your Trello cards appear on your own calendar with iCalendar.

Adding Custom Fields<br>29 Understand the benefits of adding custom fields to your card.

Adding Voting Buttons<br>30 Learn how to use voting buttons so others can share their opinion or feedback on certain cards.

## Trello Board Examples

Sales Funnel<br>22 Learn how to create a simple sales funnel and turn your prospective clients into paying customers.

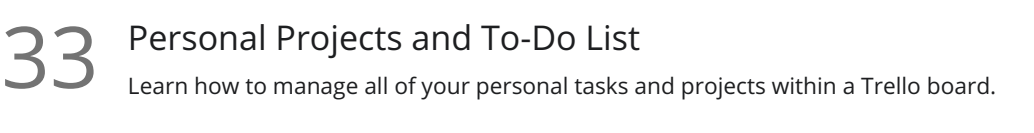

 $34$  New Hire Onboarding<br>Learn how HR teams can utilize Tre<br>joining an organization. Learn how HR teams can utilize Trello to ensure new employees have a fantastic experience when first

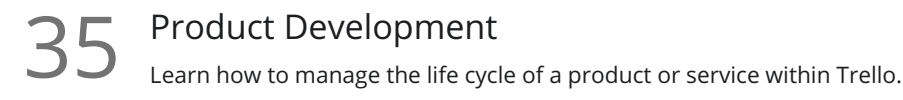

 $\mathcal{S}_\text{1}$  Vacation Planning<br>Learn how to plan your next vacation and make sure you don't forget anything on your trip.

Home Renovation<br>37 Learn how to organize a home renovation project so that new kitchen can become a reality.

**Go to [GoSkills.com](https://www.goskills.com/Course/Trello)**